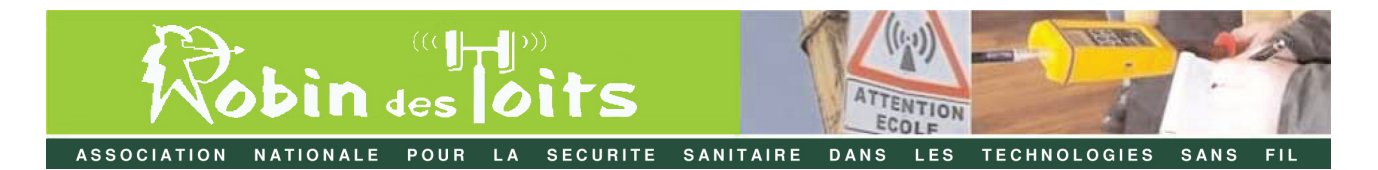

## **LES FICHES INFOS**

**Comment désactiver tous les réseaux WiFi d'une Box Internet**

Le WiFi des Box ou des routeurs Internet procure une sensation de mobilité et de facilité dans l'accès à Internet, sans devoir être relié physiquement par un câble.

Toutefois cette « liberté » a un coût sanitaire avéré.

De nombreuses études mettent en évidence le risque pour la santé d'évoluer dans un environnement où rayonnent les ondes du WiFi.

Par ailleurs, le WiFi est une technologie dite « pulsée » : les données sont transmises par paquets (ou impulsions) à raison de 10 pulsations par seconde, ce qui équivaut à 10 secousses par seconde ressenties par l'organisme.

Or les ondes cérébrales utilisent la plage de fréquences allant de 4 à 16 Hz environ pour leur fonctionnement :

- Au-dessous de 10 Hz, mode repos ;

- Au-dessus de 10 Hz, mode actif.

Pour rentrer dans la phase d'endormissement, le cerveau doit descendre au-dessous de 10Hz, mais la pulsation du WiFi rend ce processus difficile, voire impossible.

Pour certains, c'est l'insomnie, pour d'autres l'endormissement est possible, mais le sommeil n'est pas réparateur.

Même si on désactive le WiFi pour la nuit, l'effet délétère n'est pas forcément neutralisé.

Une rémanence de plusieurs heures persistant au niveau du cerveau.

## **Les Box Internet intègrent 2 réseaux WiFi :**

## • *Le réseau privé, protégé par un code WEP crypté.*

La fréquence porteuse est de 2,4 GHz, c'est ce WiFi qui est utilisé par les appareils connectés de la maison pour naviguer sur Internet.

On peut désactiver ce réseau directement sur la Box elle-même (bouton sur lequel appuyer dans le cas d'une Box orange, menu tactile dans lequel il faut entrer pour la dernière Freebox).

Il est toutefois préférable d'aller vérifier dans l'interface de configuration de la Box si la désactivation du WiFi privé est effective, et si la programmation de son activation/désactivation selon des plages horaires est hors service. L'interface de la Box est accessible en saisissant, dans la barre d'adresse de votre navigateur internet, le code 192.168.1.1, identique pour presque toutes les Box.

Il est opportun de vérifier régulièrement que le WiFi privé est bien hors service, car lors de la mise à jour à distance de la Box par l'Opérateur, il est possible qu'il soit automatiquement réactivé.

## • *Le réseau dit « partagé » ou communautaire, ou Hotspot WiFi.*

Sa fréquence porteuse est généralement de 5,5 GHz, il est souvent en accès libre (non crypté). Ce réseau partagé est mis à disposition par les restaurants, hôtels, magasins, … pour leurs clients.

Mais il existe dans toutes les Box, même celles des particuliers, et ce réseau partagé est activé par défaut.

On ne peut pas le désactiver depuis la Box elle-même.

Il faut se rendre dans son espace client sur le site de l'opérateur pour le désactiver.

Vous trouverez en page suivante, à titre d'exemple, la procédure de désactivation du WiFi partagé d'une Livebox Orange, sachant que la démarche est très similaire pour les Box des autres opérateurs.

**NB.** *Il est recommandé de mettre à la terre les Box ADSL (ainsi que les ordinateurs) car elles rayonnent un important champ électrique, jusque dans le téléphone filaire qui y est raccordé.*

*Pour cela, il suffit d'acquérir un câble dont une des extrémités est constituée par une connectique USB, à brancher sur une entrée USB de la Box, l'autre extrémité étant à raccorder à une multiprise ou prise murale avec plot de terre.*

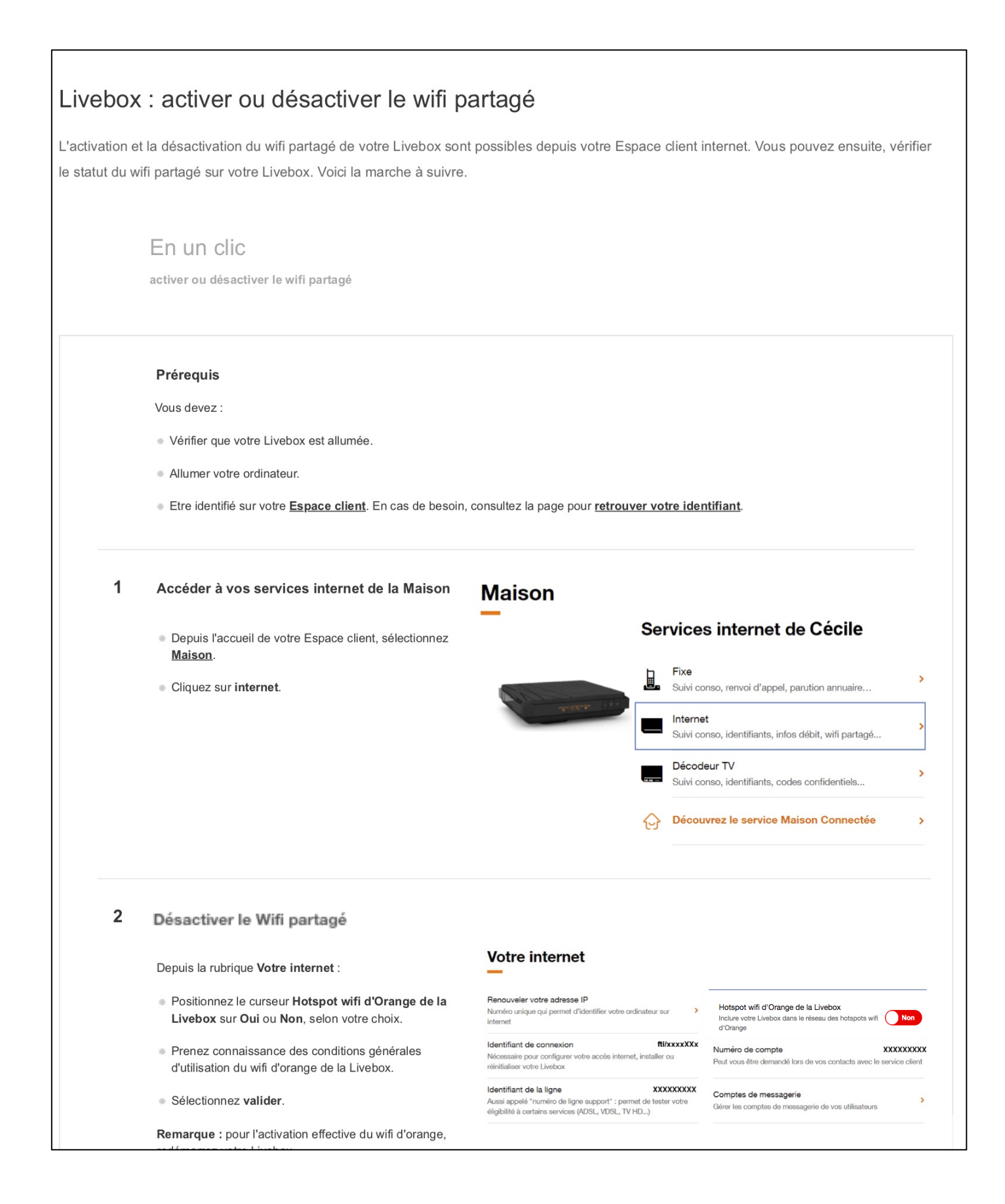